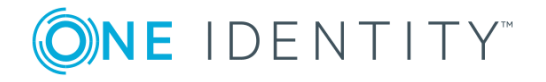

# **TPAM 2.5.922**

# **Release Notes**

### **July 2019**

These release notes provide information about the The Privileged Appliance and Modules release.

## **About this release**

TPAM automates, controls and secures the entire process of granting administrators the credentials necessary to perform their duties. Privileged Password Manager ensures that when administrators require elevated access, that access is granted according to established policy, with appropriate approvals, that all actions are fully audited and tracked and that the password is changed immediately upon its return. Privileged Session Manager provides session control, proxy, audit, recording and replay of high-risk users, including administrators, remote vendors and others. It provides a single point of control from which you can authorize connections, limit access to specific resources, view active connections, record all activity, alert if connections exceed pre-set time limits and terminate connections.

TPAM 2.5.922 is a patch release with enhanced features and functionality. See [Enhancements](#page-0-0) and Resolved issues.

# <span id="page-0-0"></span>**Enhancements**

The following is a list of enhancements implemented in TPAM 2.5.922.

**1**

## **Table 1: Enhancements**

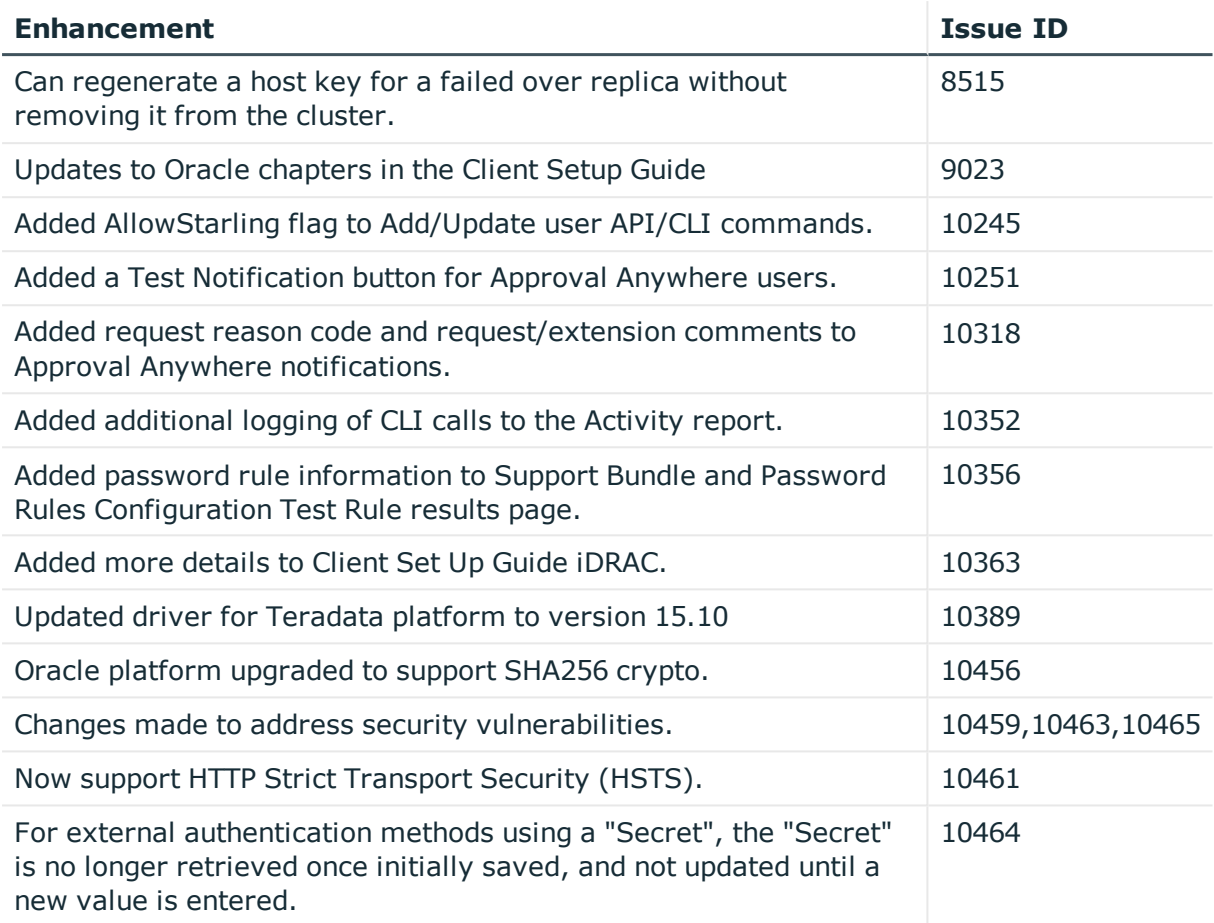

# **Resolved issues**

The following is a list of issues resolved in this hotfix.

### **Table 2: Resolved issues**

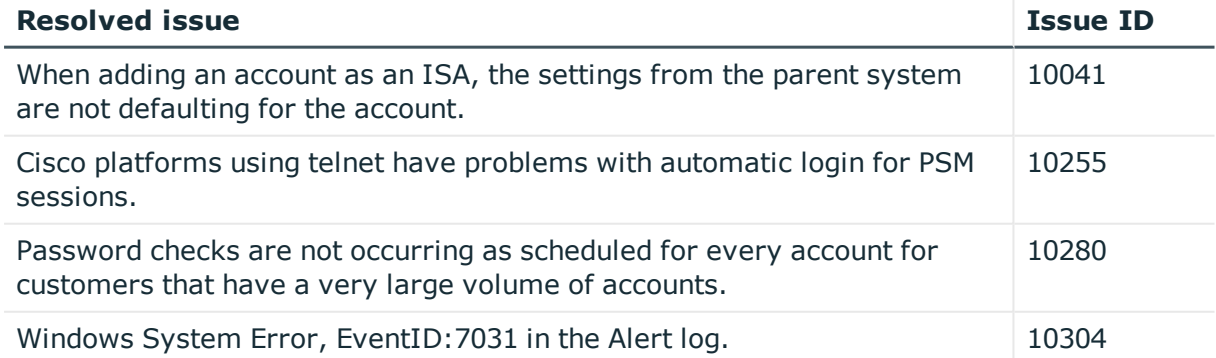

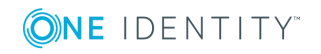

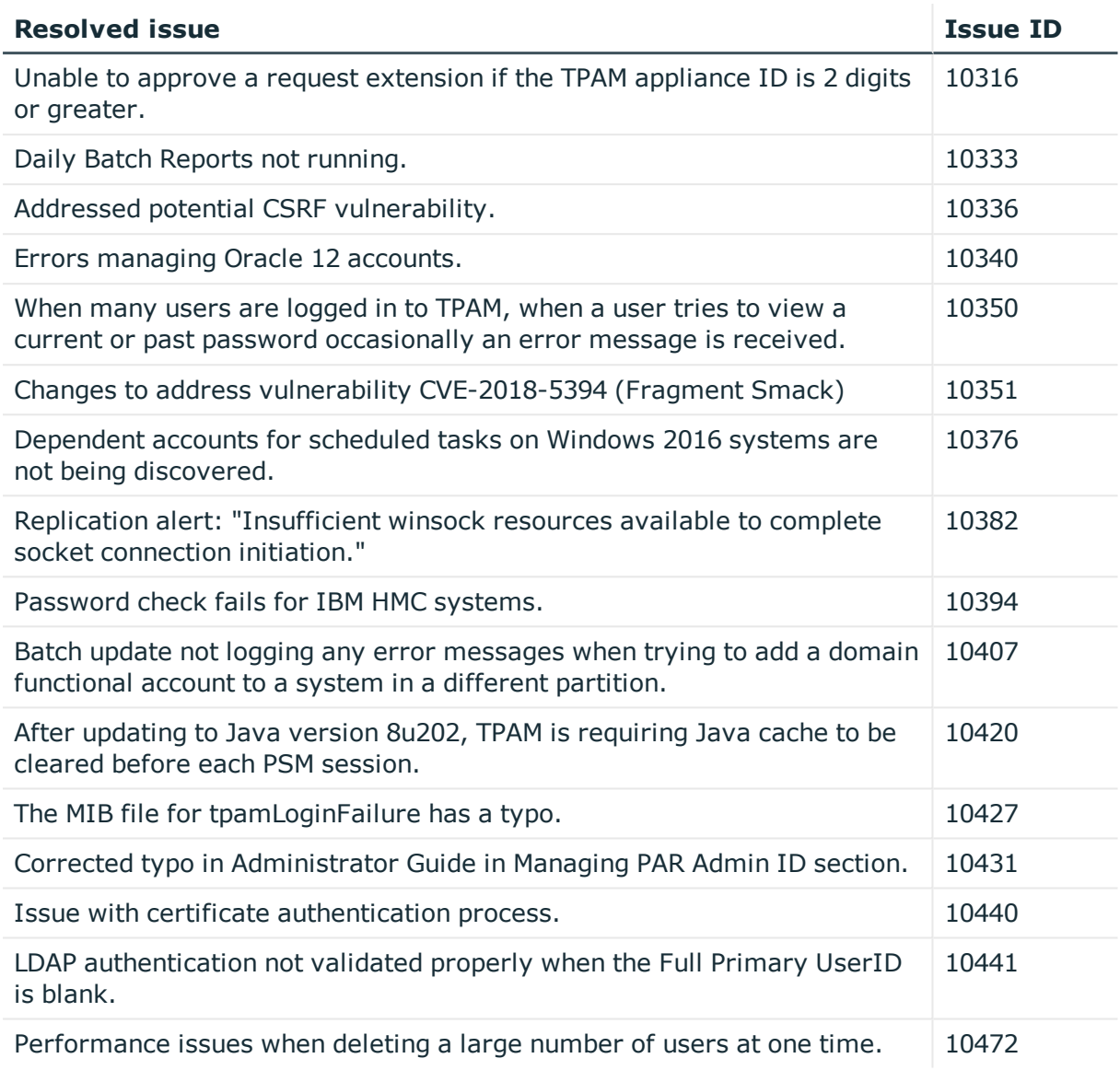

# **Known issues**

The following is a list of issues, including those attributed to third-party products, known to exist at the time of release.

## **Table 3: General known issues**

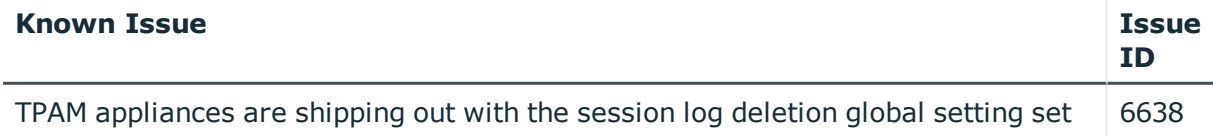

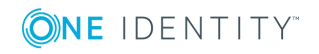

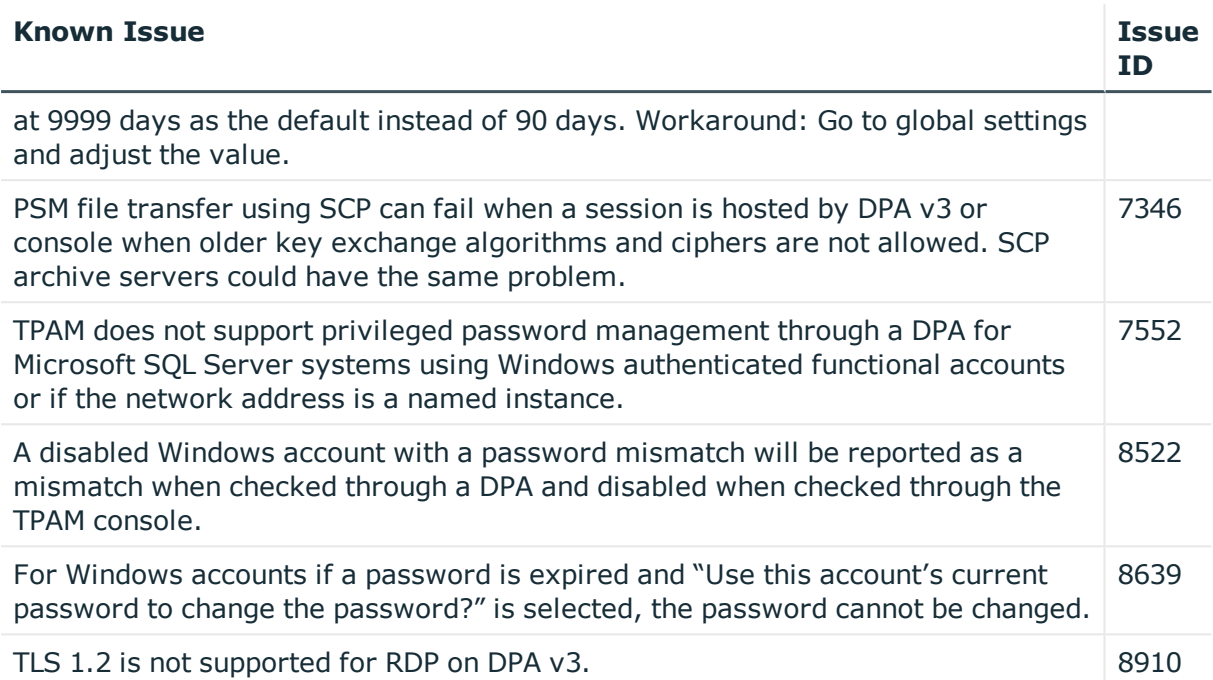

### **Table 4: Third-party known issues**

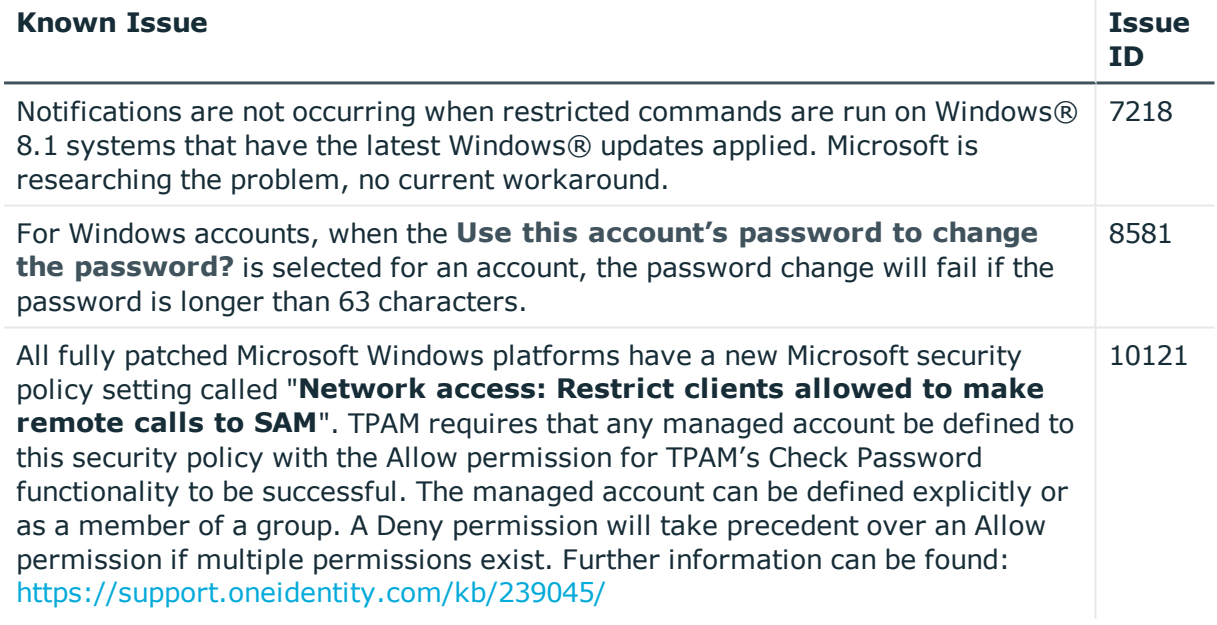

# **System requirements**

Before installing TPAM 2.5.922, ensure that your system meets the following minimum software requirements.

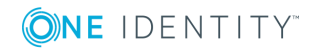

## **Browser requirements**

## **Table 5: Browser requirements**

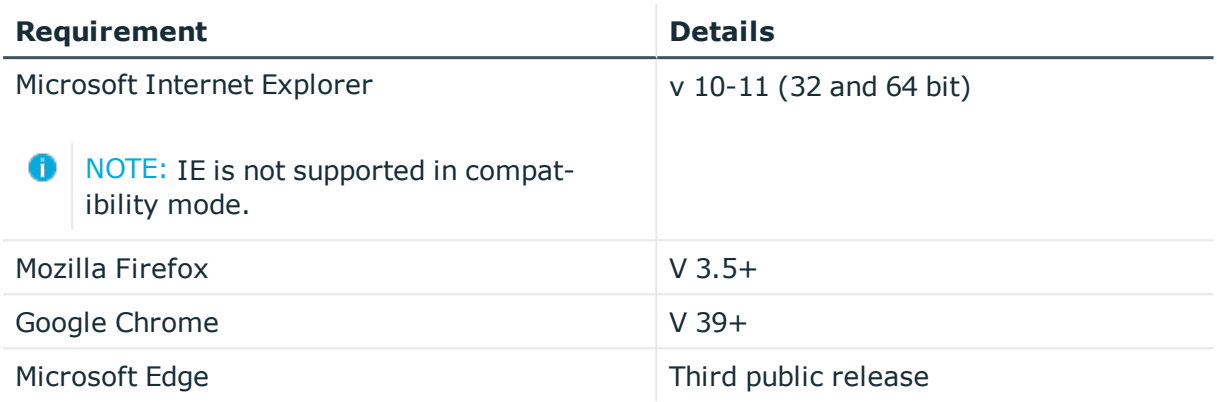

## **Java requirements**

## **Table 6: Java requirements**

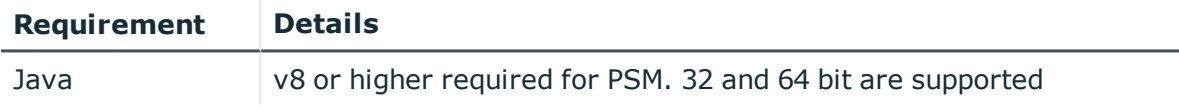

# **Standard platforms supported**

In the event that a platform is not listed, it may be configured using custom platforms. The TPAM Custom Platform guide includes instructions on setting up custom platforms. For assistance configuring custom platforms please contact Professional Services.

| <b>Platform</b>   | <b>Privileged Password</b><br><b>Manager</b> | <b>Privileged Session</b><br><b>Manager</b> |
|-------------------|----------------------------------------------|---------------------------------------------|
| AIX               |                                              |                                             |
| AIX LDAP          |                                              |                                             |
| AS/400            |                                              |                                             |
| <b>BoKS</b>       |                                              |                                             |
| <b>BoKS Linux</b> |                                              |                                             |

**Table 7: Standard platforms supported**

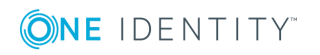

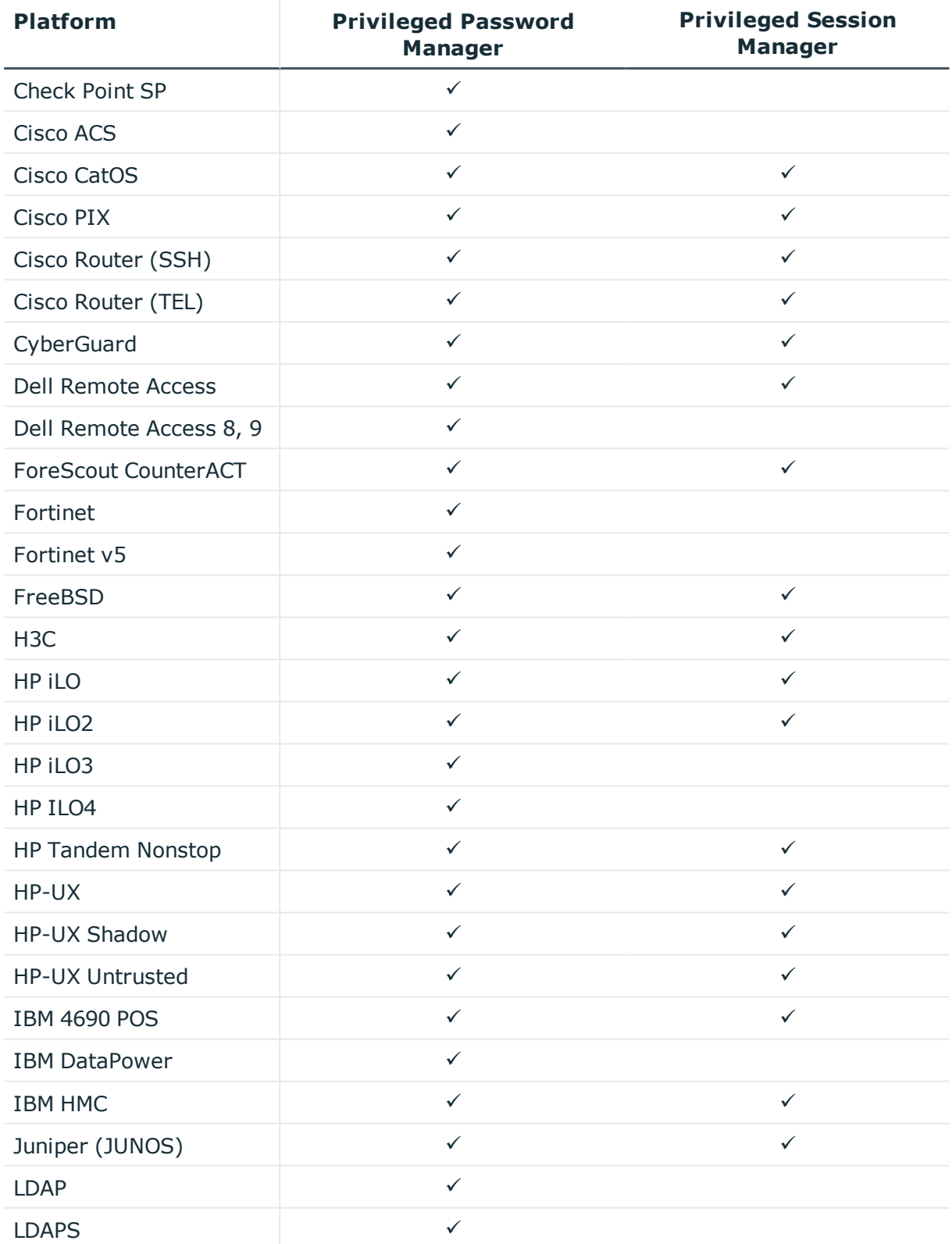

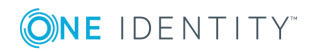

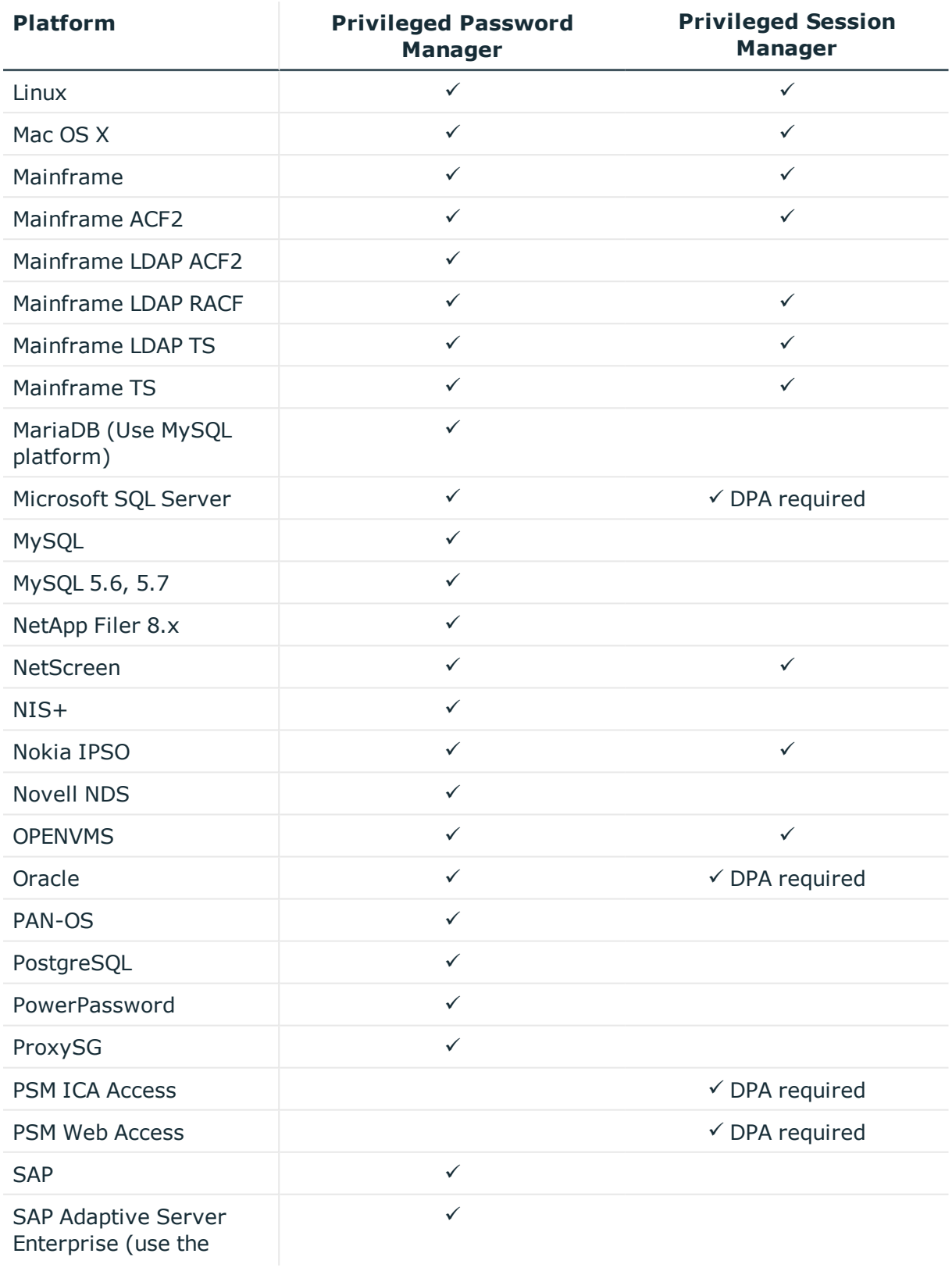

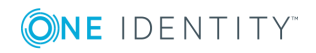

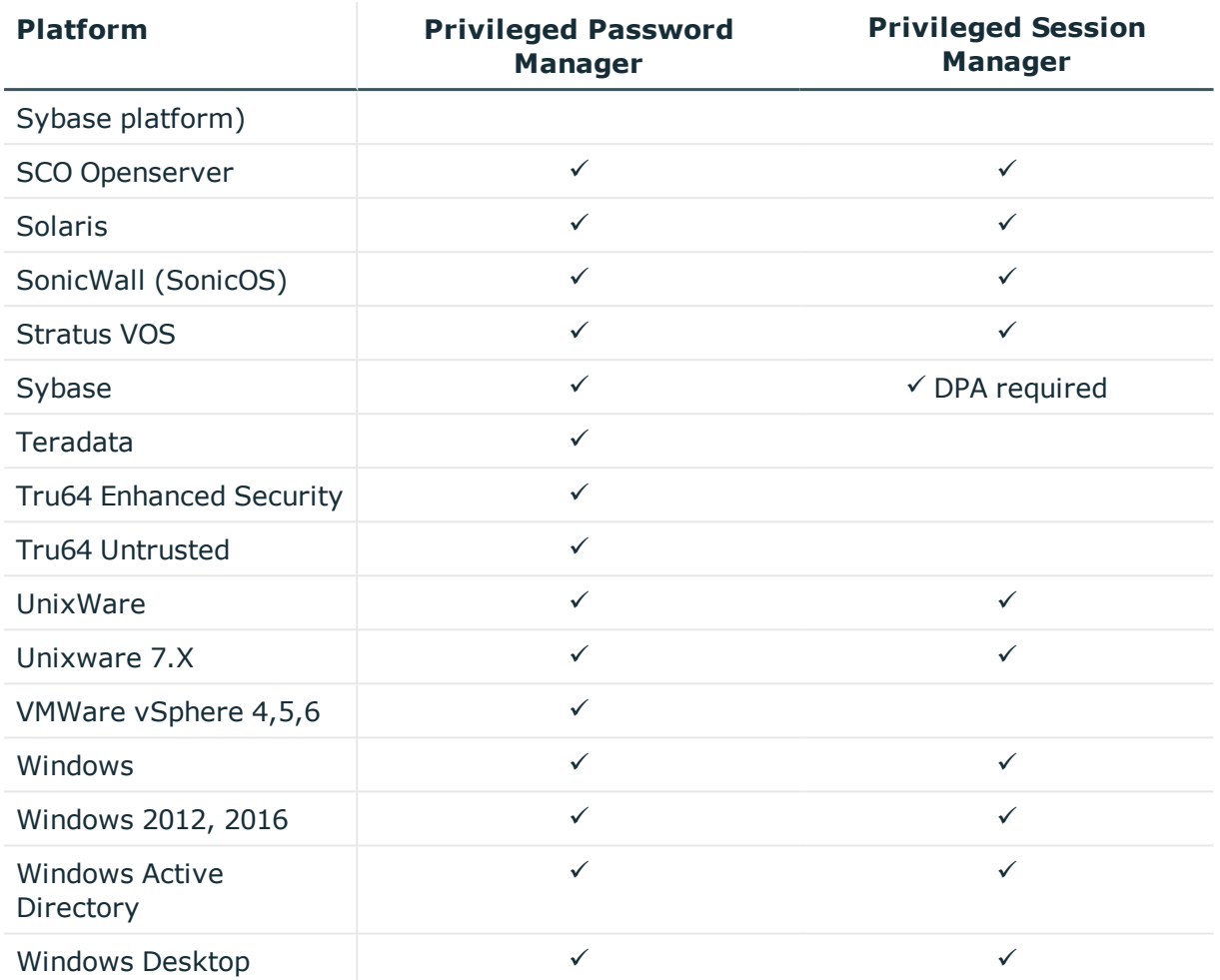

## **Upgrade and compatibility**

The minimum requirement to upgrade to 2.5.922 is 2.5.920.

# **Installation instructions**

**O** IMPORTANT: During the time that a patch is applying, any scheduled activity, such as backups, and the daily maintenance job will NOT run.

## *To install TPAM 2.5.922*

- 1. Take a backup and download it or send to an archive server.
- 2. Generate a support bundle and download it or send to an archive server. This can be

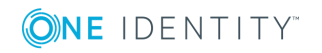

used by support if there are any problems after an upgrade.

- 3. Put the appliance in **Maintenance** mode.
- 4. Set the failover timeout for any replicas to 3600 seconds so that they will not failover during the patch process.
- 5. Select **Maint | Apply a Patch** from the menu.
- 6. Click the **Select File** button.
- 7. Click the **Browse** button. Select the patch file that you saved locally.
- 8. Click the **Upload** button.
- 9. Type the key provided on the download page in the in the **Key** box.
- 10. Type **/genkey** in the Options box.
- 11. Click the **Apply Patch** button.
- 12. While the patch is applying your TPAM session will end and you will have to log back in to the /admin interface.
- 13. Verify the patch has installed by viewing the patch log.
	- **IMPORTANT:** The following errors in the patch log can be ignored: **Extracting Oracle driver updates, WARNING: error exec-command ignored, continuing** and **Extracting Teradata driver updates, WARNING: error from exec-command ignored, continuing.** If applying the patch through the CLI you will also see similar warning messages like these that can be ignored.

**O** NOTE: The patch process can take a long time so please be patient.

- 14. Once the patch has completed on the primary and replicas reboot them. **This is REQUIRED for this release**.
- 15. Set the appliance back to a run level of **Operational**.

Any problems applying the patch should be reported to Technical Support. Before applying the patch make sure that no active PSM sessions are running. Refer to TPAM System Administrator Guide for installation instructions.

After applying the TPAM 2.5.922 patch the following types of appliances will be patched to these versions:

DPA version 3.3.18

DPA version 4.0.19

Cache server version 2.4.5

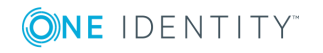

# **Globalization**

This release supports any single-byte character set. Double-byte or multi-byte character sets are not supported. In this release, all product components should be configured to use the same or compatible character encodings and should be installed to use the same locale and regional options. This release is targeted to support operations in the following regions: North America, Western Europe and Latin America, Central and Eastern Europe, Far-East Asia, Japan.

This release has the following known capabilities or limitations: Although there are existing customers in all markets, the product supports US English only at this time. There is very limited support for non-US character sets and keyboards, and only in a small number of areas within the application.

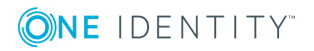

### **Copyright 2019 One Identity LLC.**

### **ALL RIGHTS RESERVED.**

This guide contains proprietary information protected by copyright. The software described in this guide is furnished under a software license or nondisclosure agreement. This software may be used or copied only in accordance with the terms of the applicable agreement. No part of this guide may be reproduced or transmitted in any form or by any means, electronic or mechanical, including photocopying and recording for any purpose other than the purchaser's personal use without the written permission of One Identity LLC .

The information in this document is provided in connection with One Identity products. No license, express or implied, by estoppel or otherwise, to any intellectual property right is granted by this document or in connection with the sale of One Identity LLC products. EXCEPT AS SET FORTH IN THE TERMS AND CONDITIONS AS SPECIFIED IN THE LICENSE AGREEMENT FOR THIS PRODUCT, ONE IDENTITY ASSUMES NO LIABILITY WHATSOEVER AND DISCLAIMS ANY EXPRESS, IMPLIED OR STATUTORY WARRANTY RELATING TO ITS PRODUCTS INCLUDING, BUT NOT LIMITED TO, THE IMPLIED WARRANTY OF MERCHANTABILITY, FITNESS FOR A PARTICULAR PURPOSE, OR NON-INFRINGEMENT. IN NO EVENT SHALL ONE IDENTITY BE LIABLE FOR ANY DIRECT, INDIRECT, CONSEQUENTIAL, PUNITIVE, SPECIAL OR INCIDENTAL DAMAGES (INCLUDING, WITHOUT LIMITATION, DAMAGES FOR LOSS OF PROFITS, BUSINESS INTERRUPTION OR LOSS OF INFORMATION) ARISING OUT OF THE USE OR INABILITY TO USE THIS DOCUMENT, EVEN IF ONE IDENTITY HAS BEEN ADVISED OF THE POSSIBILITY OF SUCH DAMAGES. One Identity makes no representations or warranties with respect to the accuracy or completeness of the contents of this document and reserves the right to make changes to specifications and product descriptions at any time without notice. One Identity does not make any commitment to update the information contained in this document.

If you have any questions regarding your potential use of this material, contact:

One Identity LLC. Attn: LEGAL Dept 4 Polaris Way Aliso Viejo, CA 92656

Refer to our Web site [\(http://www.OneIdentity.com](http://www.oneidentity.com/)) for regional and international office information.

#### **Patents**

One Identity is proud of our advanced technology. Patents and pending patents may apply to this product. For the most current information about applicable patents for this product, please visit our website at [http://www.OneIdentity.com/legal/patents.aspx.](http://www.oneidentity.com/legal/patents.aspx)

#### **Trademarks**

One Identity and the One Identity logo are trademarks and registered trademarks of One Identity LLC. in the U.S.A. and other countries. For a complete list of One Identity trademarks, please visit our website at [www.OneIdentity.com/legal.](http://www.oneidentity.com/legal) All other trademarks are the property of their respective owners.

#### **Legend**

**WARNING: A WARNING icon indicates a potential for property damage, personal injury, or death.**

- **CAUTION: A CAUTION icon indicates potential damage to hardware or loss of data if instructions are not followed.**
- IMPORTANT, NOTE, TIP, MOBILE, or VIDEO: An information icon indicates supporting Œ information.

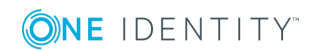